# Advanced Blender **Techniques**

Kaarel Rüüsak

Computer Graphics Seminar Fall 2021

#### Who am I

- Indie game developer
- (mostly) Self-taught 3D artist and modeller
- Long-time Blender user

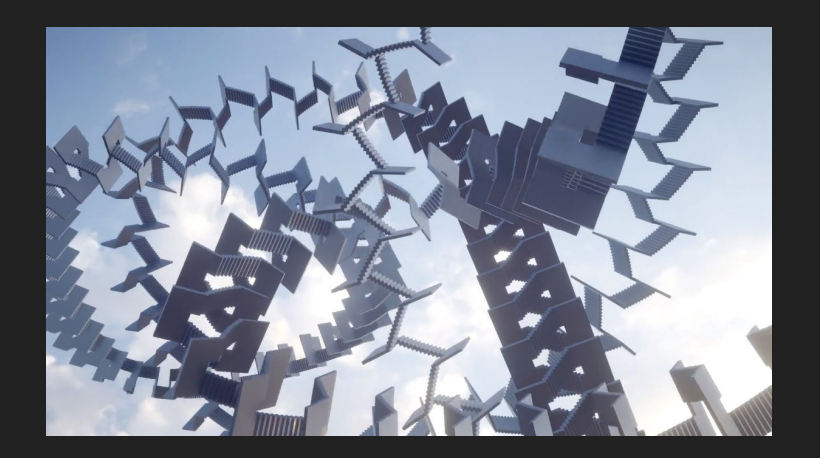

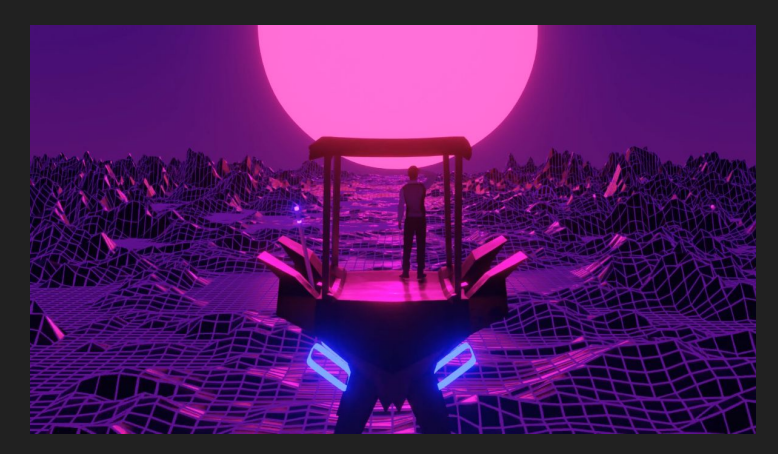

#### Who am I

- Indie game developer
- (mostly) Self-taught 3D artist and modeller
- Long-time Blender user

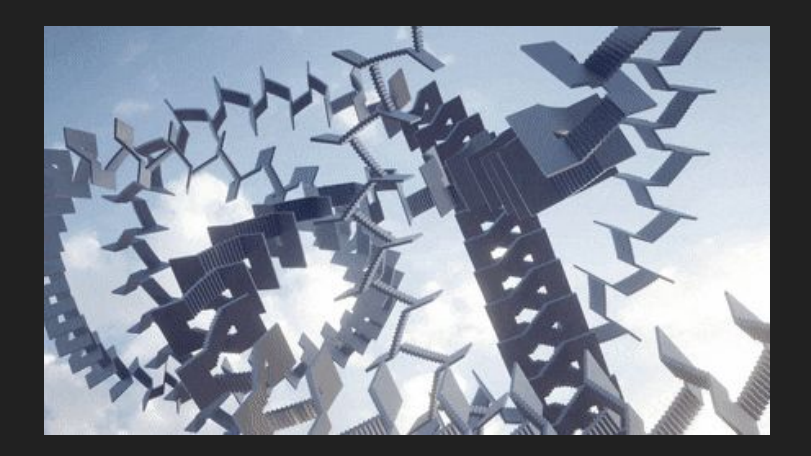

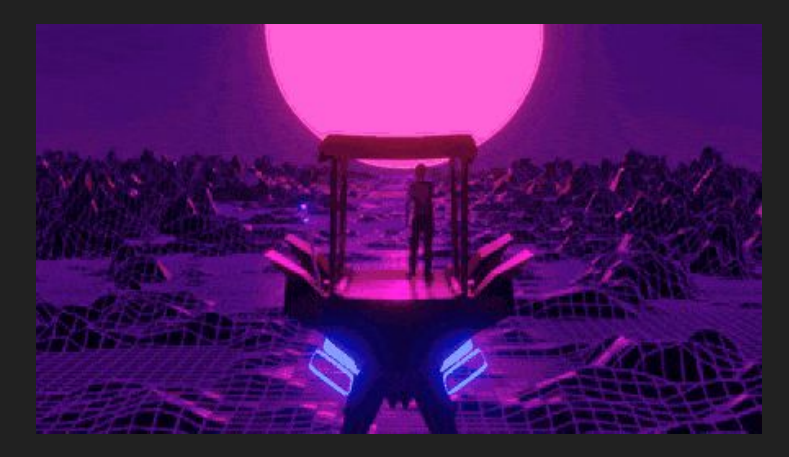

#### Seminar Goals

- Describe Blender's current state
- Find uncommon ways to use the software
- Demonstrate some useful hidden features

#### What is Blender

- Free
- Open-source
- 3D graphics
	- Modelling
	- Rigging/Animation
	- Rendering
	- Texturing
	- Compositing

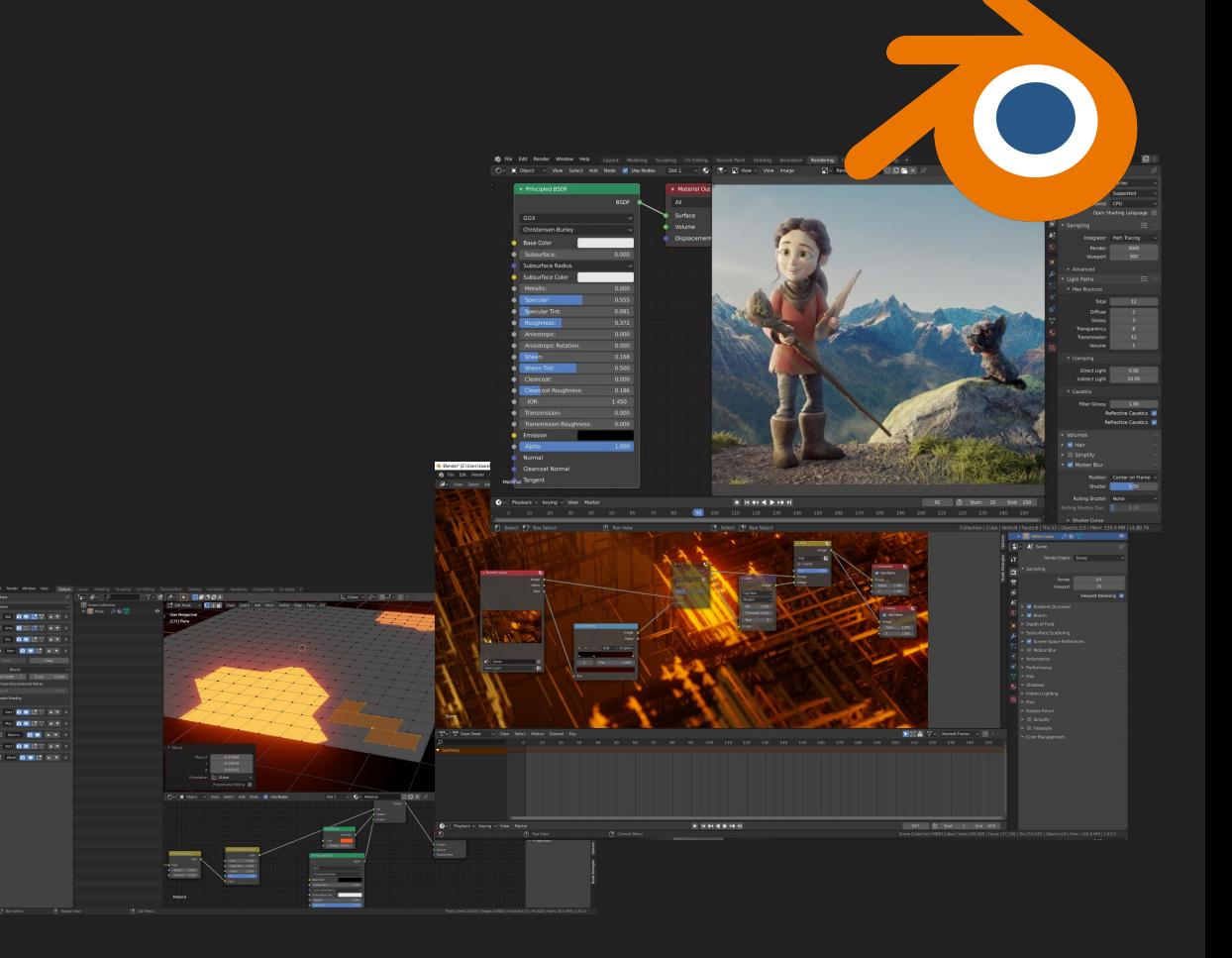

#### **Sculpting**

- Shape meshes
- Dynamically change LOD
- Competitor to Zbrush

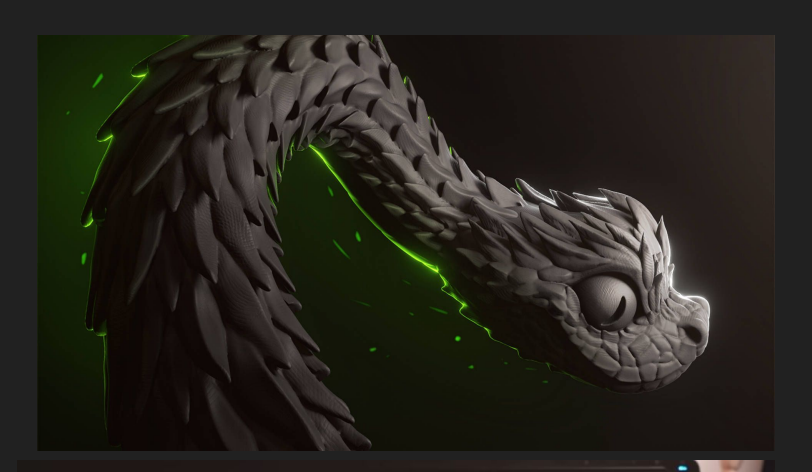

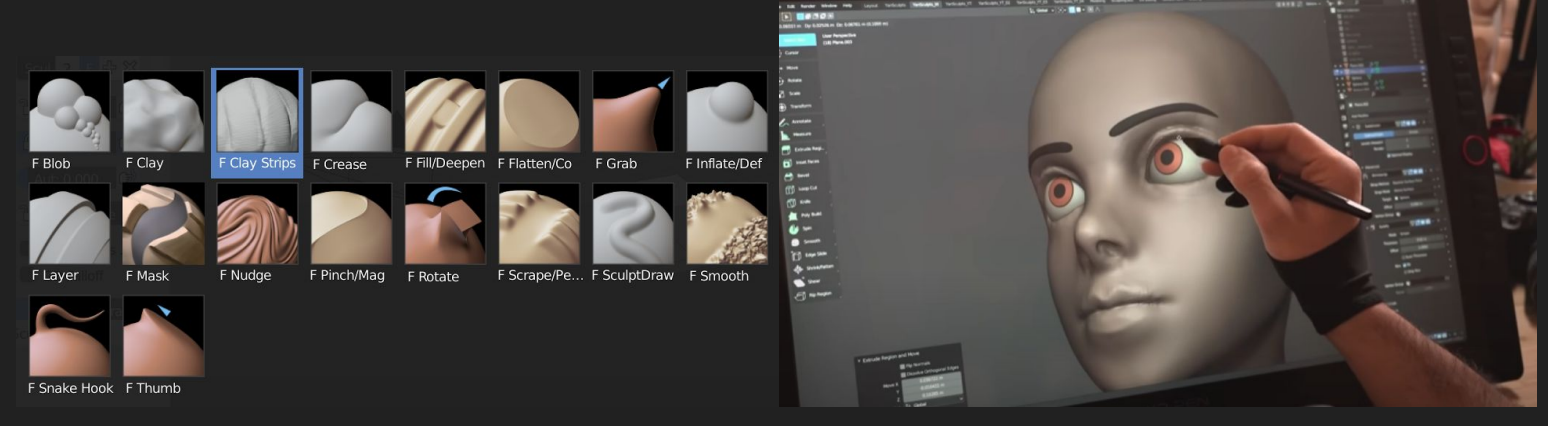

<https://www.youtube.com/watch?v=Lso8KitmchY>

#### Video editing

- Combine video clips
- Create transitions
- Basic effects

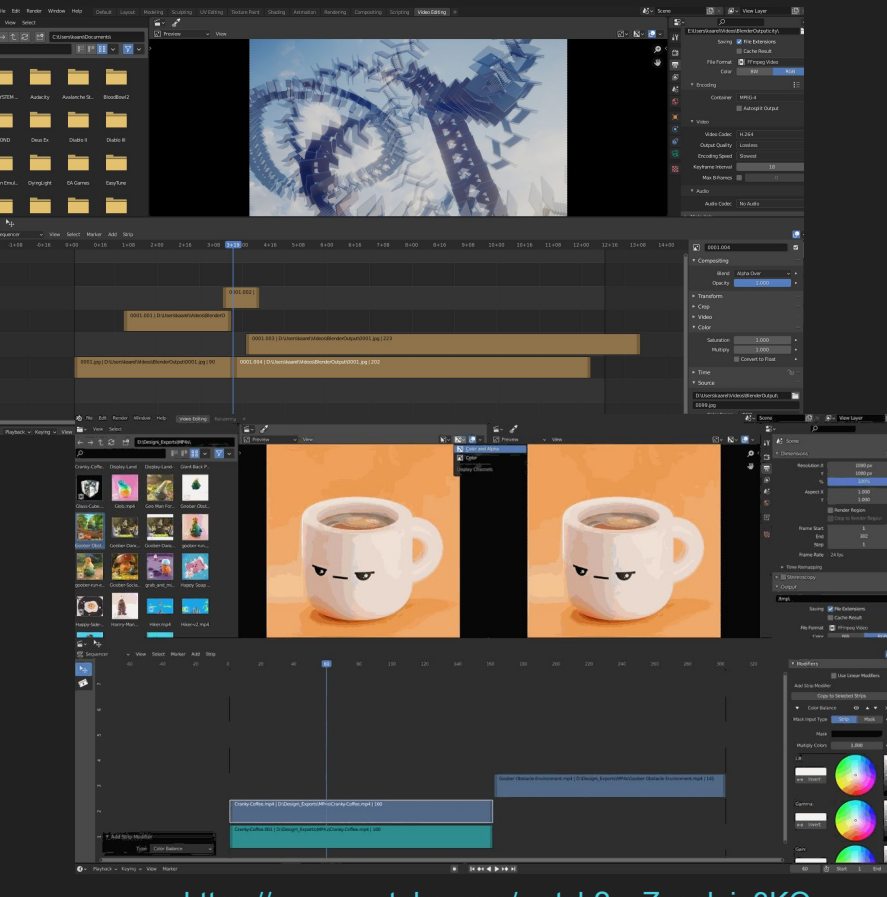

<https://www.youtube.com/watch?v=Zoselojp3KQ>

#### **Simulations**

- Rigidbodies
- Cloth
- Fluid
- Fire/Smoke
- And more

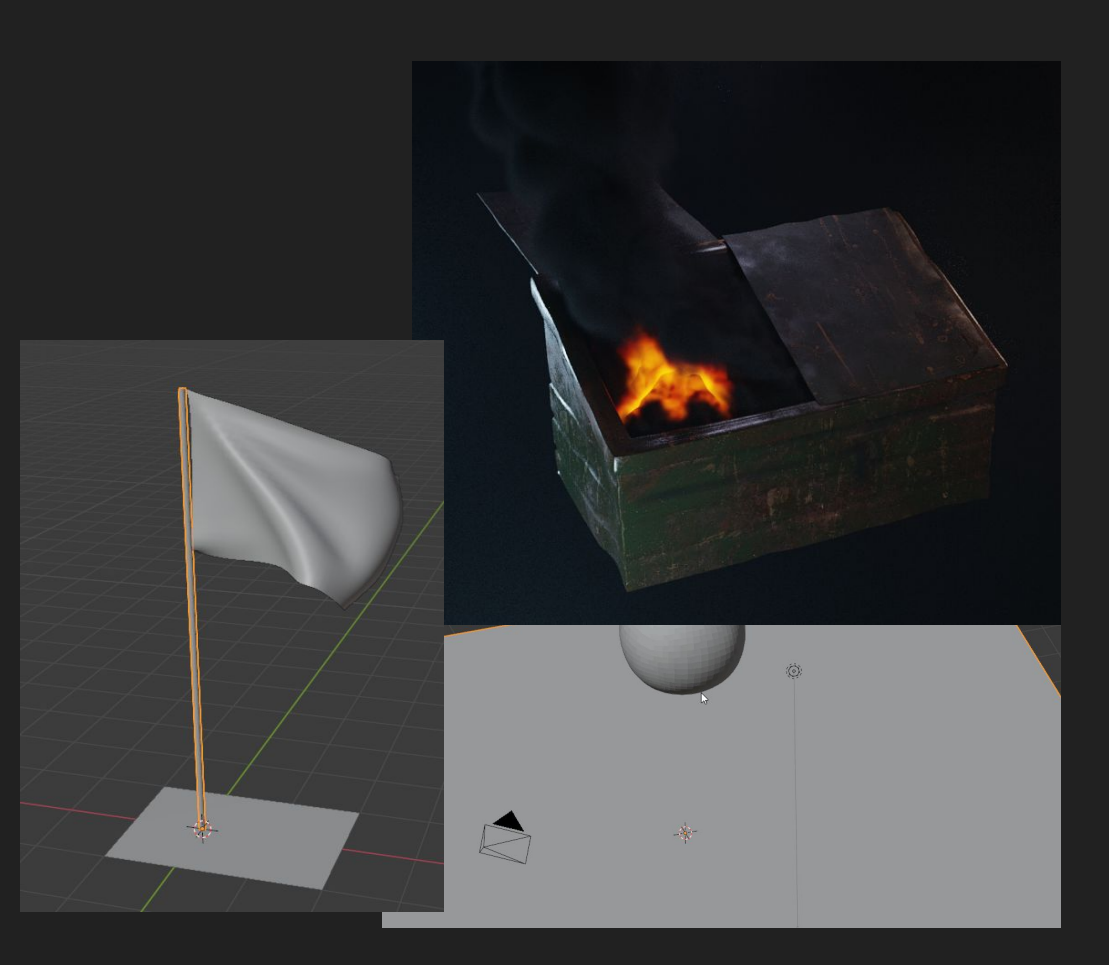

### 2D painting?

- 3D vector lines
- 2D art/animation techniques
	- Supports onion skinning
- Easy parallax and 3D effects

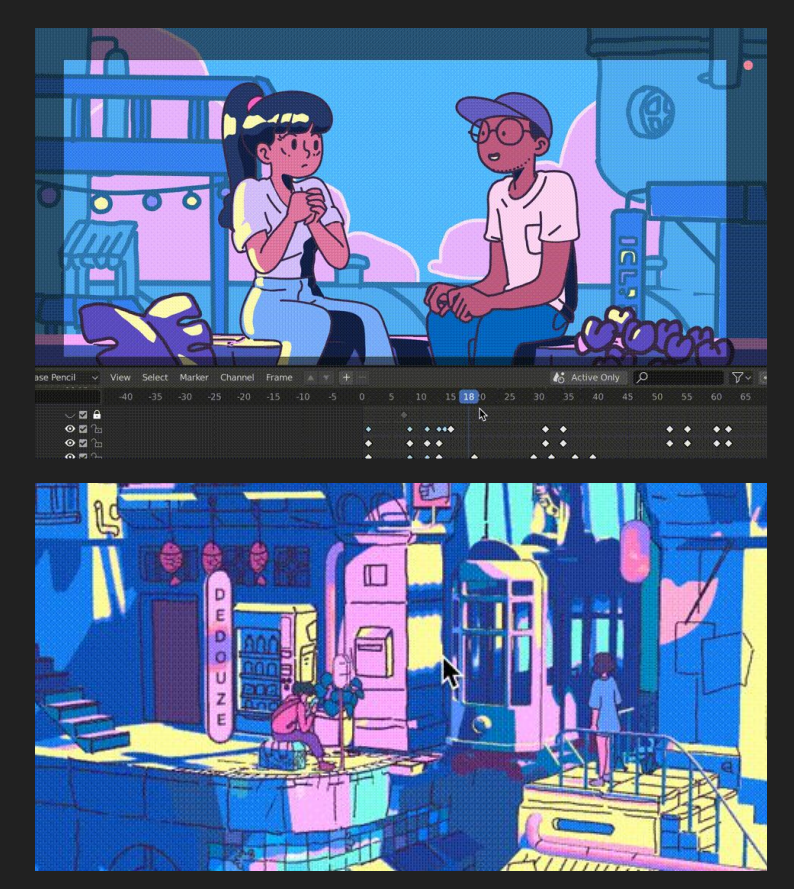

<https://80.lv/articles/mixing-2d-3d-animation-in-blender/>

#### Blender is weird

- Features everywhere
- Unusual interface

 $\blacksquare$ 

● Where is the focus?

 $\overline{B}$  . Receiver

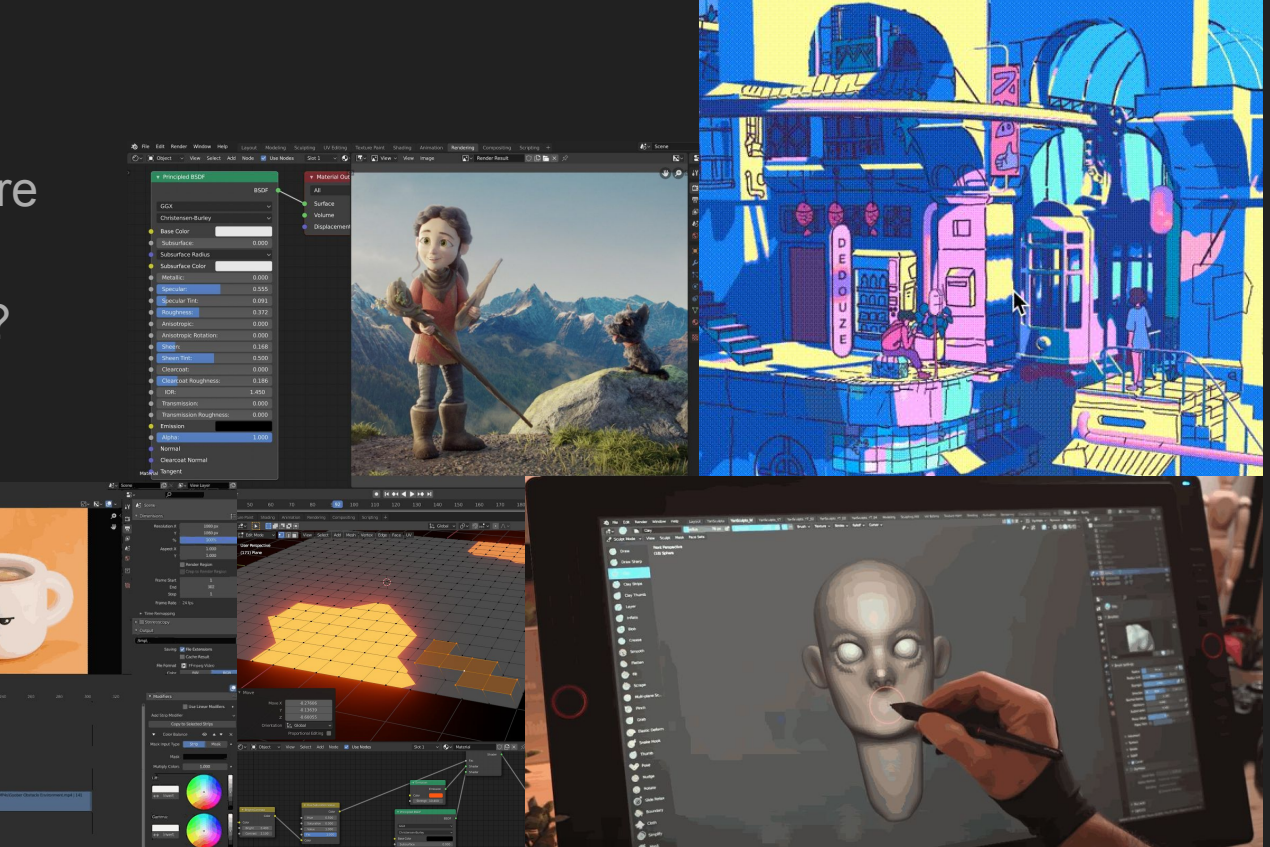

#### Why is Blender like this?

- Open-source
- Small in-house team
- Community-driven
	- Anyone can add features

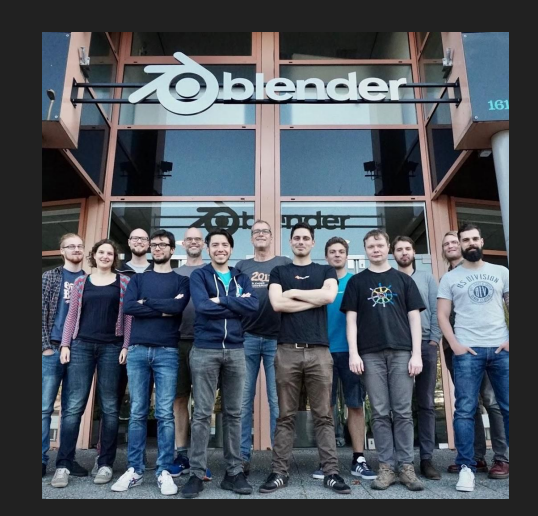

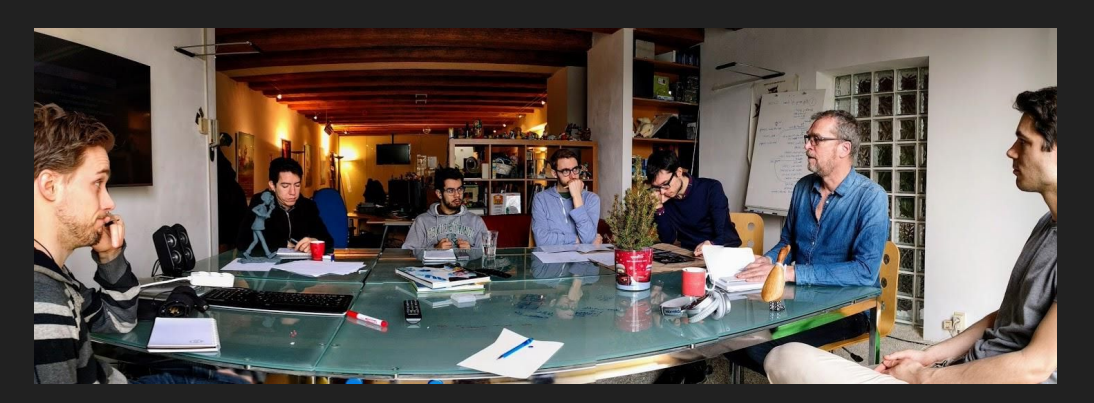

## Tools and Techniques

#### Settings and Preferences

- Window management
- Auto Depth
	- Rotate around mouse
- Zoom to Mouse Position
- Replace default scene

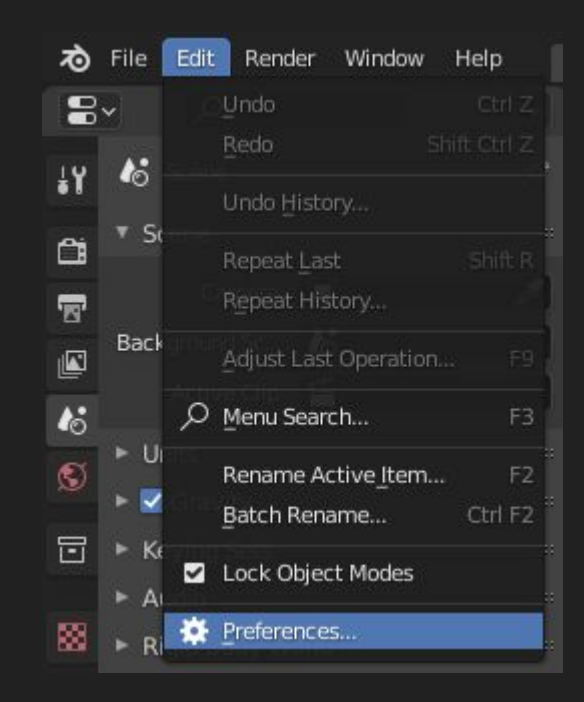

## Rendering Engines

#### ● Cycles

- High render times
- Realistic lighting
- Many features

#### ● Eevee

- Real-time rendering
- Approximated lighting
- Limited, but growing

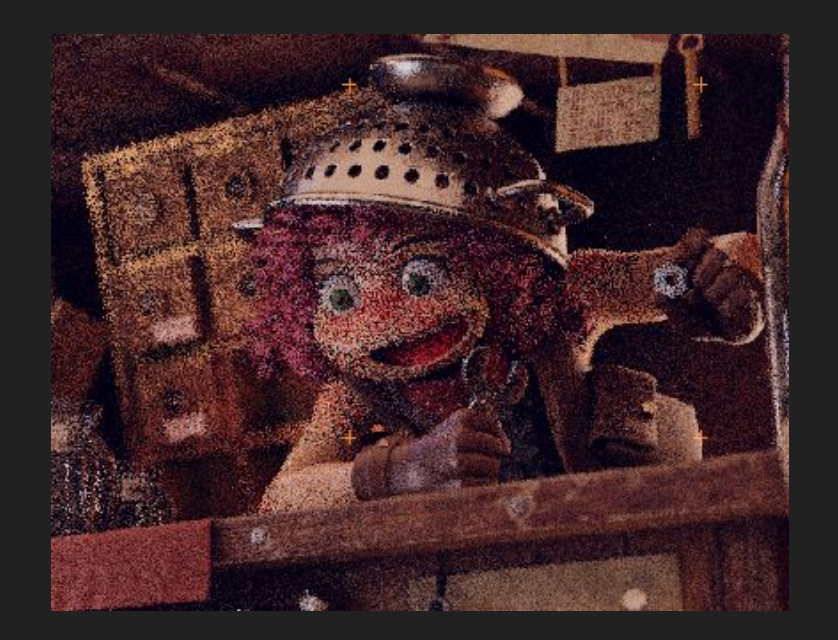

#### Multires sculpting

- Subdivide and keep other levels
- Auto-generate lower subdivisions

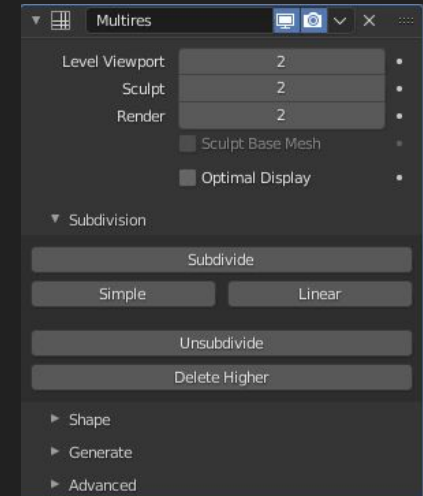

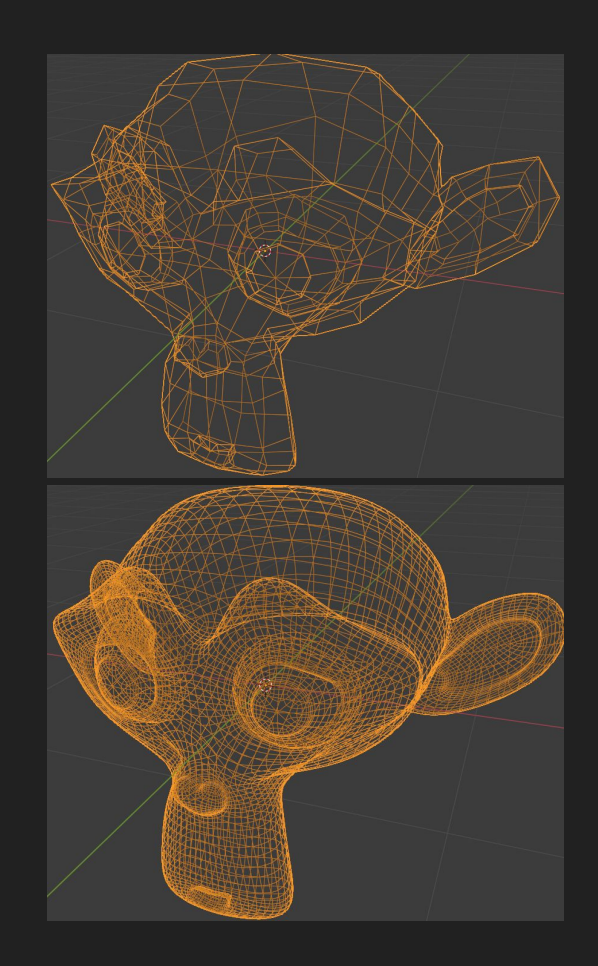

#### Grease Pencil

- Paint like a 2D application
- Models can be guides
- 3D deformations or effects
- 2D animation techniques
	- Supports onion skinning

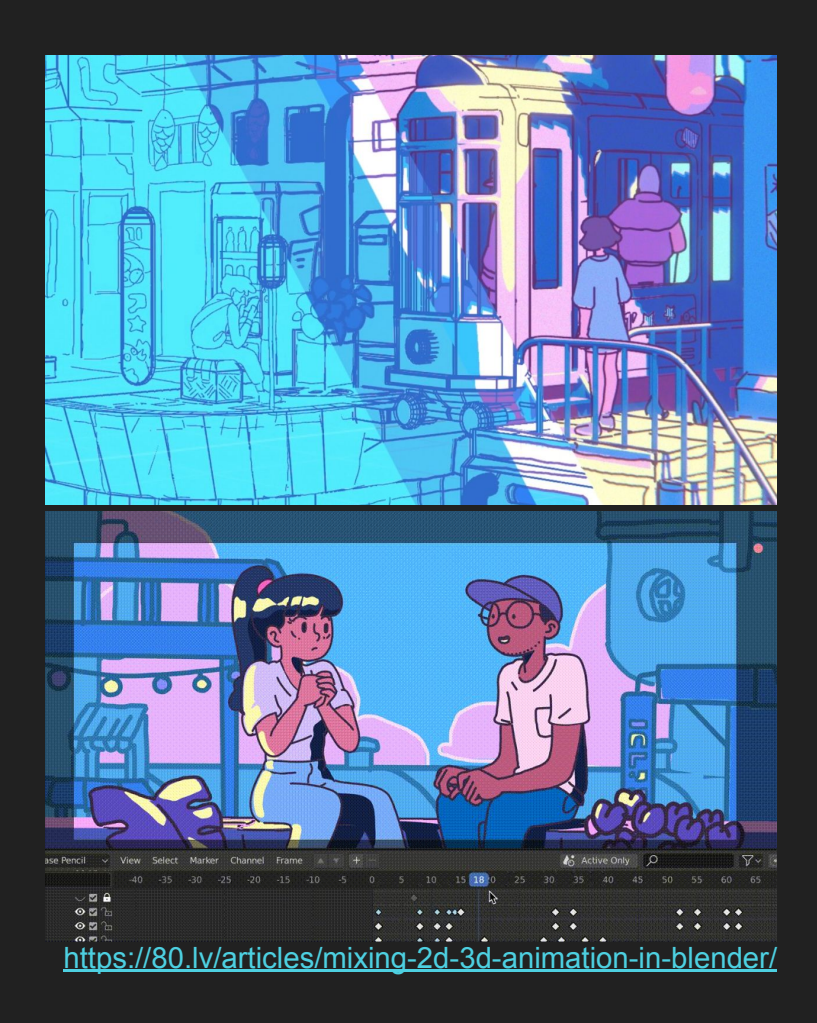

#### Grease Pencil demo

- Sculpt general shapes
	- Avoid detail
- Convert to grease pencil
	- Keep original
- Paint over the original mesh

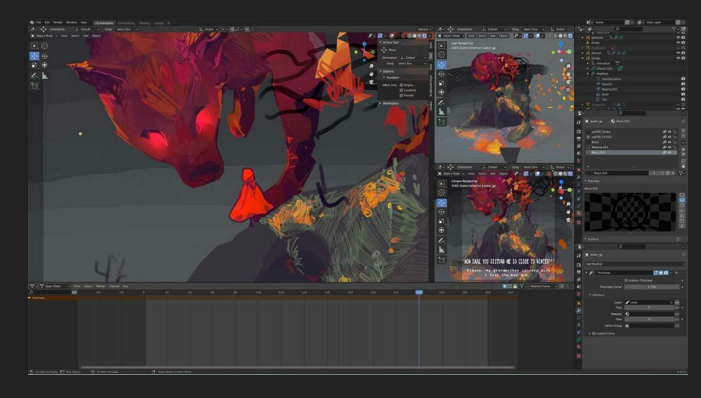

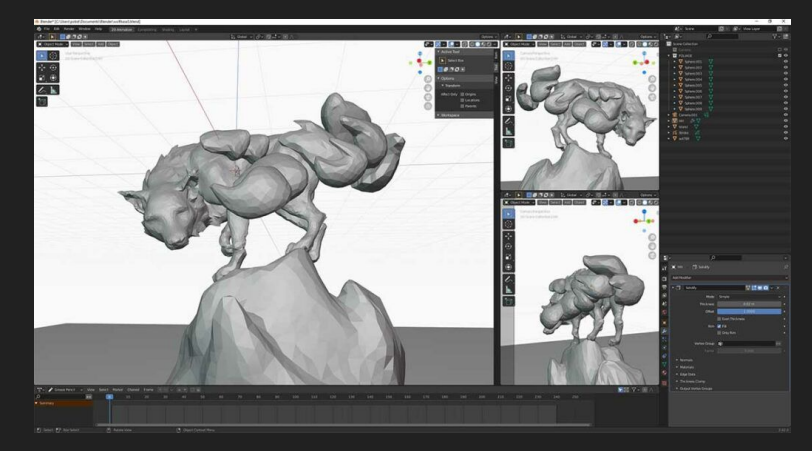

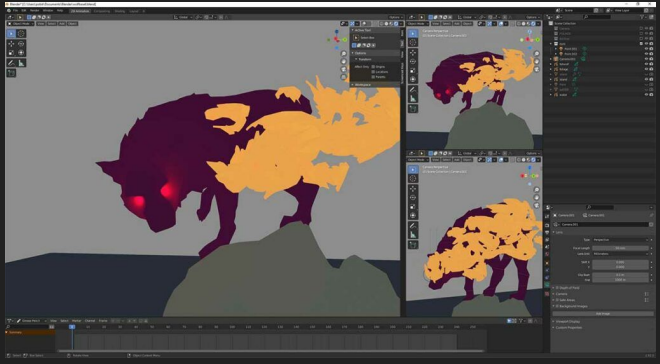

[https://www.3dblendered.com/blender-tutorials/3d-grease](https://www.3dblendered.com/blender-tutorials/3d-grease-pencil-painting-process-in-blender/)[pencil-painting-process-in-blender/](https://www.3dblendered.com/blender-tutorials/3d-grease-pencil-painting-process-in-blender/)

#### Useful Add-ons

- Extra Objects
- Node wrangler
- $\bullet$  F2
- Bsurfaces
- Collection Manager

#### Extra tips

- $\bullet$  Batch rename: ctrl + F2
- Random wireframe shading
- Split viewer node
- Drivers in object properties (#frame)
- Weight maps for texture deformations
- The world material can be a principled volume

#### Where to go from here?

Beginner-level resources

- Basic tips Blender Guru:<https://www.youtube.com/user/AndrewPPrice>
- Fun tutorials Default Cube:<https://www.youtube.com/c/DefaultCube/videos>
- Sculpting Grant Abbitt:<https://www.youtube.com/watch?v=IFan6PHo8Ls>
- Grease Pencil Dedouze:<https://www.youtube.com/c/Dedouze>

Advanced resources

- Quick modeling/effects Ian Hubert: <https://www.youtube.com/c/mrdodobird>
- Fun tutorials *FAST* CGMatter: <https://www.youtube.com/c/CGMatter/videos>
- Blender Splash Screen files:<https://www.blender.org/download/demo-files/>

Thanks for listening, Now go make cool stuff!

#### **Sources**

- <https://www.blender.org/features/>
- <https://www.blender.org/get-involved/>
- <https://www.creativebloq.com/features/blender-tools>
- <https://www.informit.com/articles/article.aspx?p=3113590&seqNum=8>
- <https://80.lv/articles/mixing-2d-3d-animation-in-blender/>
- [https://www.3dblendered.com/blender-tutorials/3d-grease-pencil-painting-proc](https://www.3dblendered.com/blender-tutorials/3d-grease-pencil-painting-process-in-blender/) [ess-in-blender/](https://www.3dblendered.com/blender-tutorials/3d-grease-pencil-painting-process-in-blender/)
- https://www.youtube.com/watch?v=hqKxD19jsAI
- <https://blendermarket.com/products/rtmg>